## Approving Vouchers

Once the PO voucher has a valid budget check, document tolerance and matching status, the PO voucher is ready to be approved. AP entry can check the Voucher Summary tab to check the status of each of these elements.

Vouchers must be built by the AP staff and approved by the AP Director before they can be posted or paid in CUNYfirst.

There should be evidence that an agency has received proper value before a voucher is authorized for payment. This should consist of evidence that: (a) goods or services have been received; (b) items delivered were as specified; and (c) prices, terms and extensions shown on the vendor's invoices are correct. To ensure that maximum discounts are taken, vouchers should be paid within the due dates.

Incoming invoices must be properly prepared and sent directly to the Designated Payment Office of the correct Business Unit. A properly prepared invoice would contain the Purchase Order and Contract number if applicable and be compliant with the requirements as outlined on the Purchase Order or Contract.

The voucher will appear on the approval worklist after it is successfully matched. CUNY requires that the approver validate that budget check and document tolerance are valid prior to approval. The voucher approver will have access to the voucher through a link on the Voucher Approval page.

## **STEP 1:** The AP approver can navigate to the AP approval page Accounts **Payable>Vouchers>Approve> Approve Voucher to see all vouchers that are ready for approval**.

Enter the correct Business Unit. If the voucher ID is known, enter it here. If not, click on Search to see the list of vouchers to be approved.

## **Voucher Approval**

Enter any information you have and click Search. Leave fields blank for a list of all values.

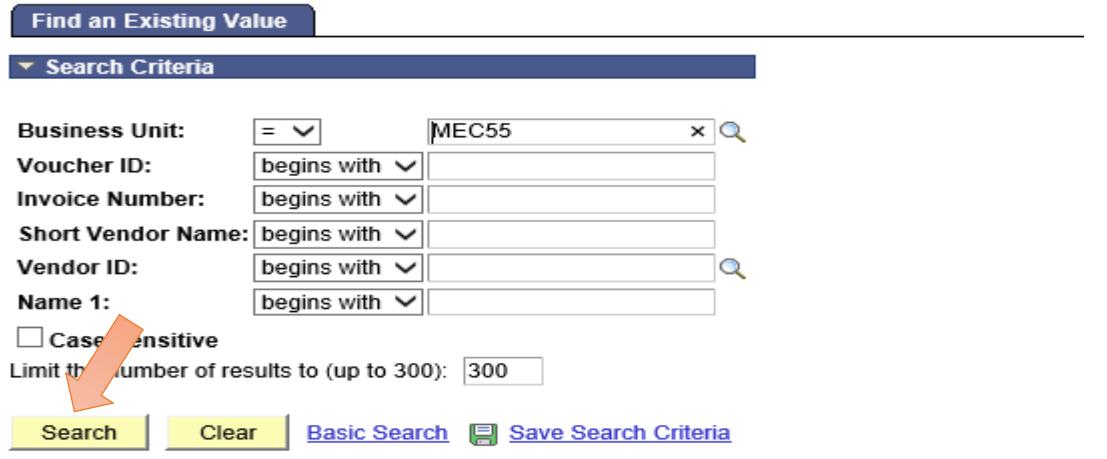

Step 2: If there are multiple vouchers to be approved, select the correct voucher. There are three tabs on this page. The first is the Approval Tab where the voucher approver indicates the action to be taken on a particular voucher. Vouchers can be either Approved or Denied. Before approving the voucher, the approver should review the information on both the Line Information and Charge Information tabs. These tabs contain information on the goods/services to be paid as well as the chartfield information for the payment.

In addition, the approver should review all attachments to the voucher by clicking on the View Attachments link. The vendor invoice, at a minimum, must be attached to the voucher.

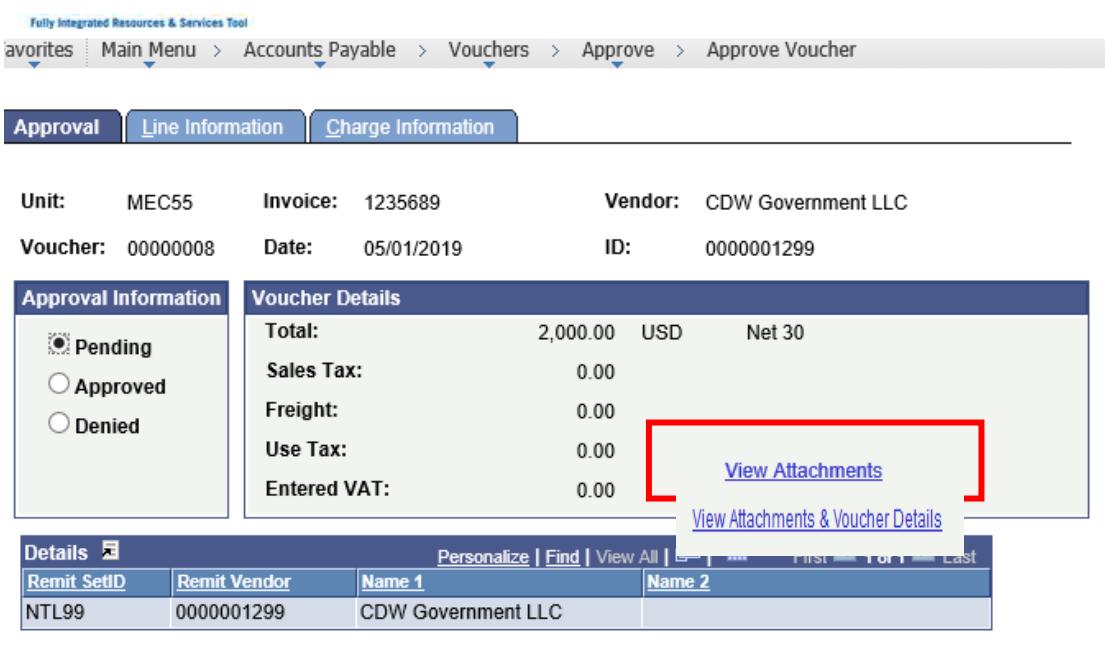

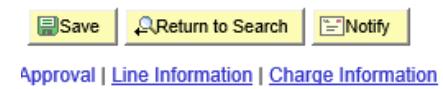

Review attachment or additional information related to the voucher.

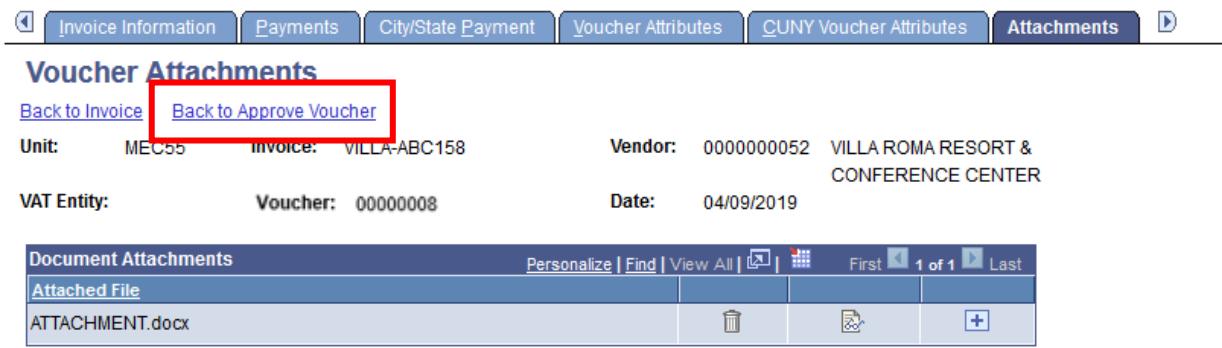

Go back to the voucher approval page to review additional information before approving

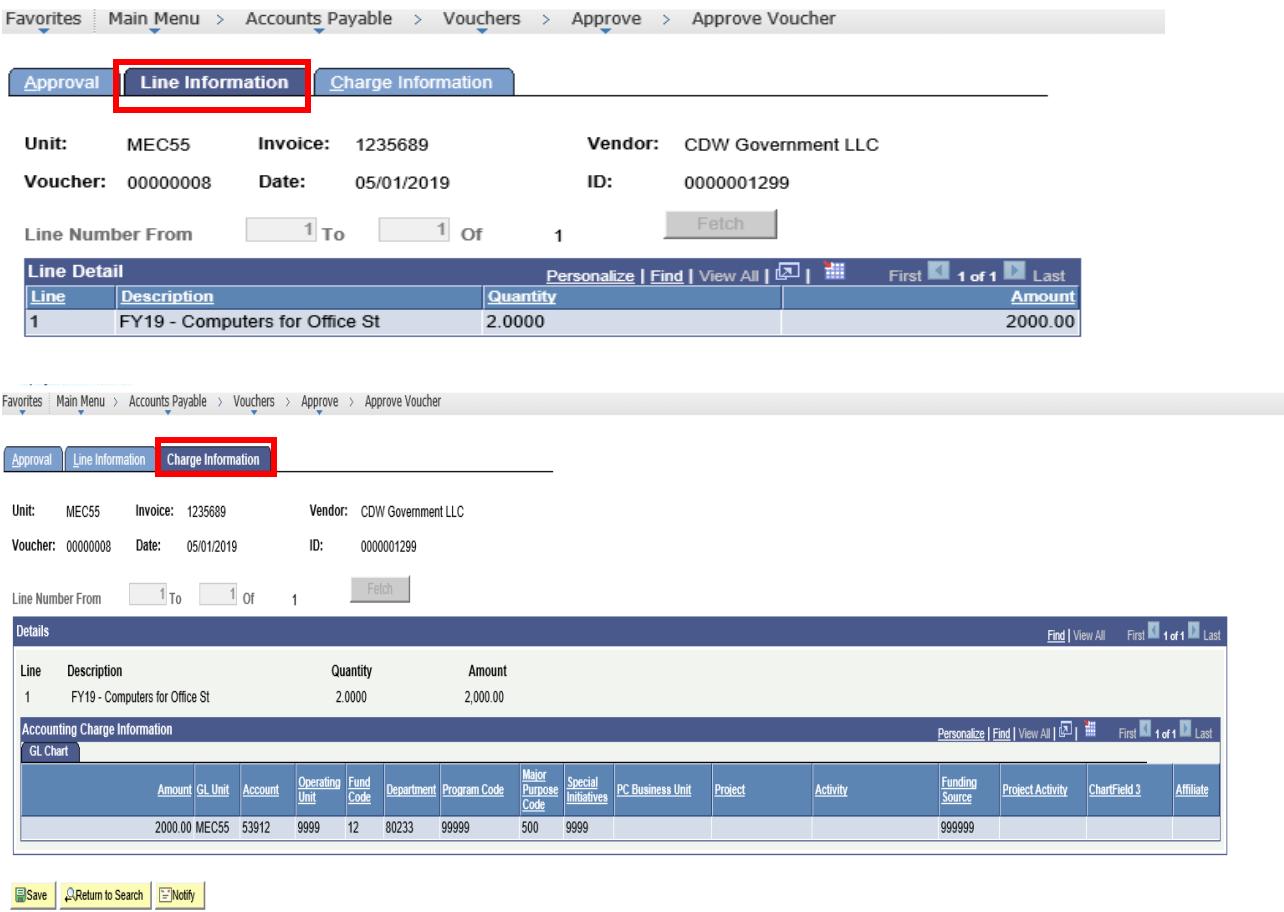

Step 3: Once all the information on the voucher has been reviewed, including all attachments, select the Approved button on the screen and click Save.

**NOTE**: Some schools require two levels of vouchers. After the first approver approves the voucher a message will appear:

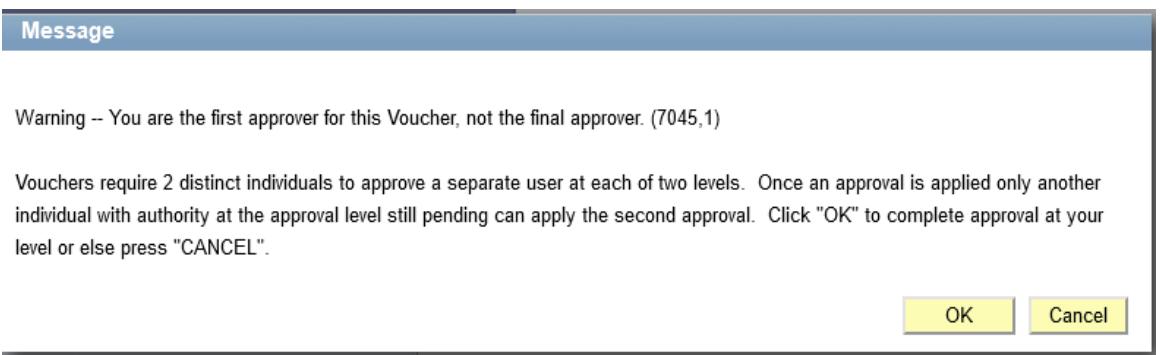

Click on the  $\frac{K}{K}$  button to proceed. After save, the next approver must approve the voucher before it's approved for payment.

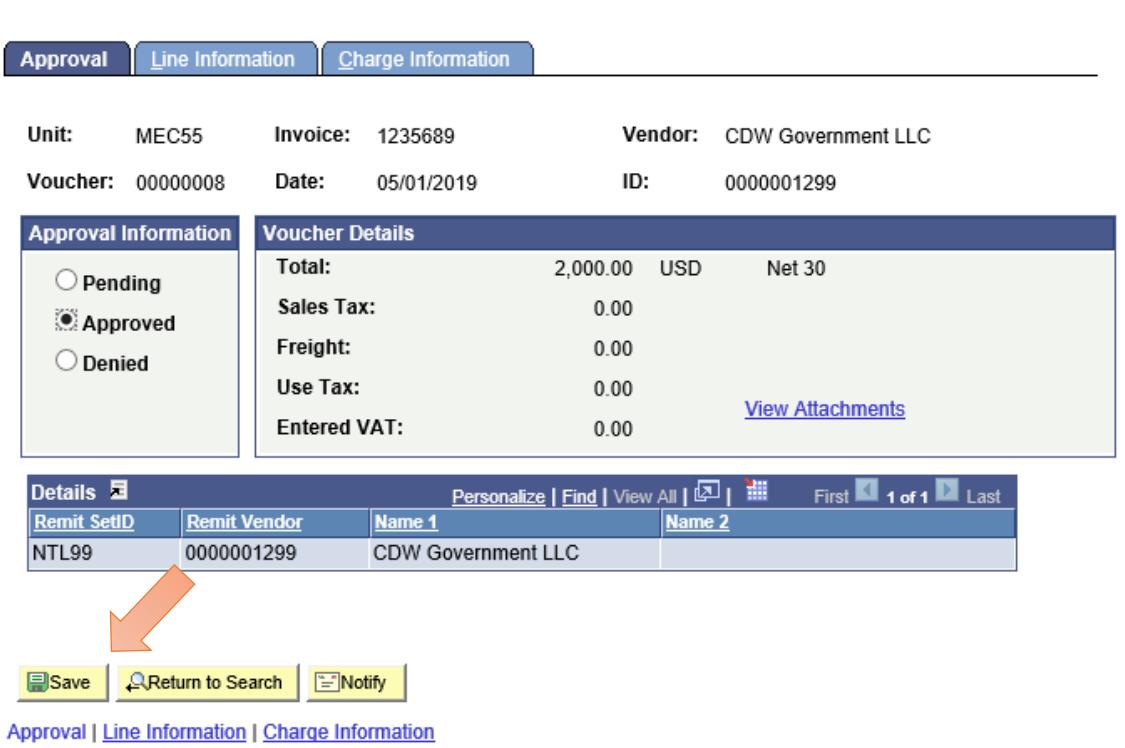

Step 4: The voucher will now be eligible for payment through the Paycycle Process